# Jabra Evolve 75

## **. . . . . . . .** Jabra <sup>GN</sup> Manuel d'utilisation

**GN** Making Life Sound Better

© 2017 GN Audio A/S. Tous droits réservés. Jabra® est une marque de commerce de GN Audio A/S. Les logos et la marque Bluetooth® sont des marques déposées détenues pat Bluetooth SIG, Inc. et toute utilisation de telles marques par GN Audio A/S se fait sous licence.

Conçu et fabriqué au Danemark Fabriqué en Chine MODÈLE : HSC040WA / END060W

 $\widetilde{\boxtimes}$   $\,$  Bluetooth $\,$ 

**La déclaration de conformité** se trouve sur le site www.jabra.com/CP/US/doc

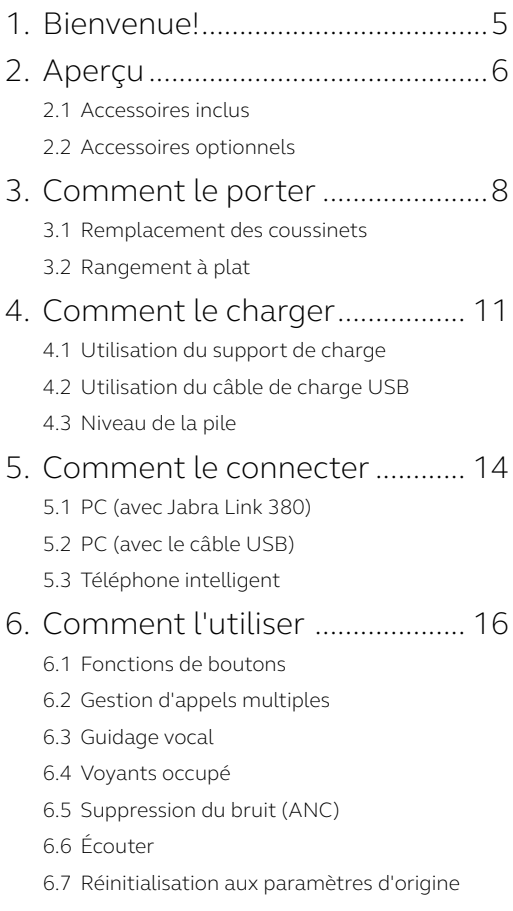

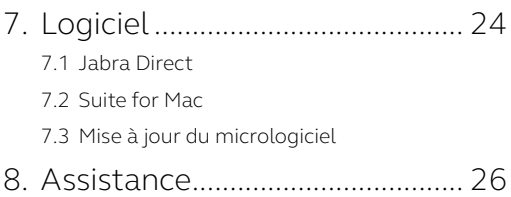

## <span id="page-4-0"></span>1. Bienvenue!

Merci d'utiliser le Jabra Evolve 75. Nous espérons que vous l'apprécierez!

#### **FONCTIONS DU JABRA EVOLVE 75**

- Suppression du bruit (ANC) encore plus efficace
- Voyant Occupé intégré pour améliorer votre productivité
- Connectivité MultiUse aux deux appareils Bluetooth®, ce qui vous permet de prendre les appels et d'écouter de la musique avec le même casque
- Voix HD et haut-parleurs de très grande qualité
- Connectivité Bluetooth jusqu'à 30 m/100 pi

<span id="page-5-0"></span>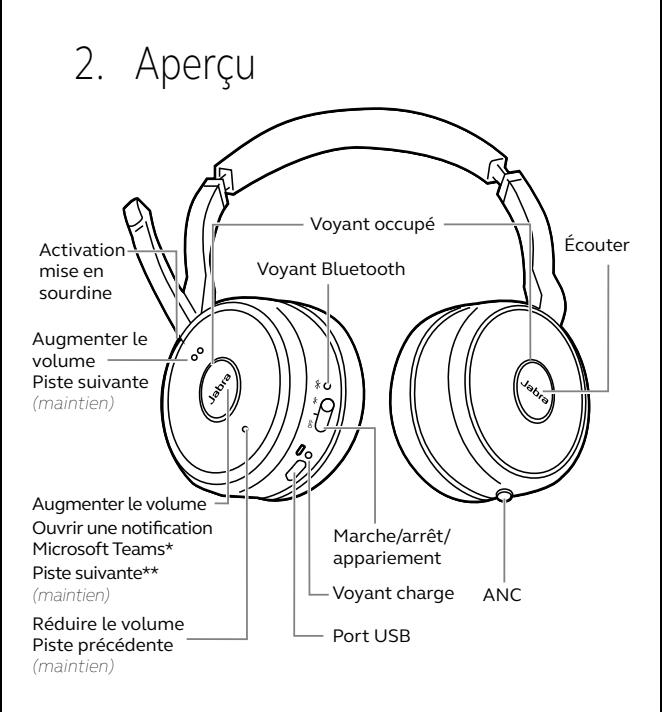

\*Modèle Microsoft Teams uniquement \*\* Non compatible avec la variante de micro-casque Microsoft Teams

<span id="page-6-0"></span>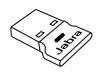

Adaptateur Bluetooth Jabra Link 380 USB-A

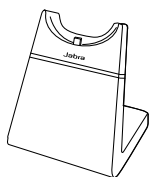

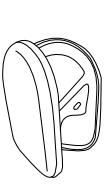

Port de charge USB

Support de charge (n'est pas fourni sur tous les modèles)

Poche

Accessoires de rechange disponibles en ligne sur le site [jabra.com/accessories](http://jabra.com/accessories).

### 2.2 Accessoires optionnels

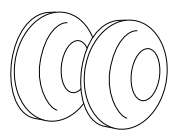

Coussinets

Coussinets de rechange disponibles en ligne sur le site [jabra.com/accessories](http://jabra.com/accessories).

## <span id="page-7-0"></span>3. Comment le porter

Placez le micro proche de votre bouche (2 cm ou 3/4 po). Le micro est flexible afin de mieux s'adapter à la position de votre choix.

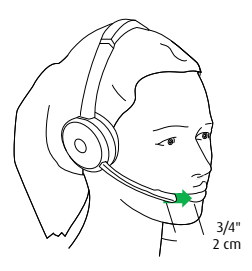

Remontez le micro pour le mettre en sourdine, ou vers le bas pour l'activer.

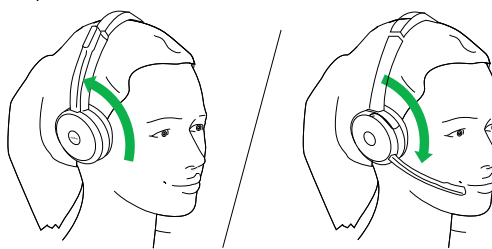

Activation mise en sourdine **Désactivation mise en sourdine** 

Si vous n'avez pas besoin du micro, ramenez-le vers le haut et fixez-le avec l'aimant sur le bandeau.

### <span id="page-8-0"></span>3.1 Remplacement des coussinets

Faites tourner les coussinets dans le sens inverse des aiguilles d'une montre en les pliant légèrement pour les enlever complètement du casque. Pour fixer de nouveaux coussinets, placez-les dans la même position et faites-les tourner dans le sens des aiguilles d'une montre pour les installer correctement.

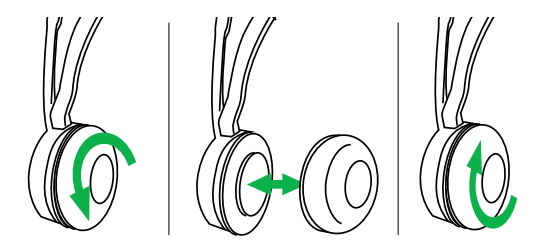

N'utilisez pas ou ne portez-pas le bandeau sans les coussinets. Coussinets de rechange disponibles en ligne sur le site [jabra.com/accessories](http://jabra.com/accessories).

<span id="page-9-0"></span>Les oreillettes peuvent être repliées à plat pour faciliter le rangement.

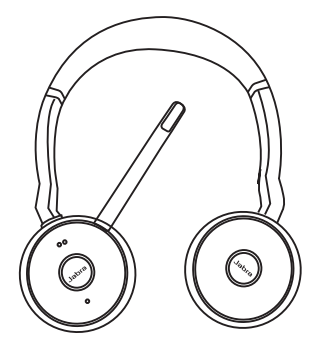

## <span id="page-10-0"></span>4. Comment le charger

### 4.1 Utilisation du support de charge

Branchez le support de charge dans un port USB alimenté sur votre ordinateur, station de connexion ou chargeur mural, puis raccordez le casque.

Une pile prend environ 3 heures pour se charger complètement.

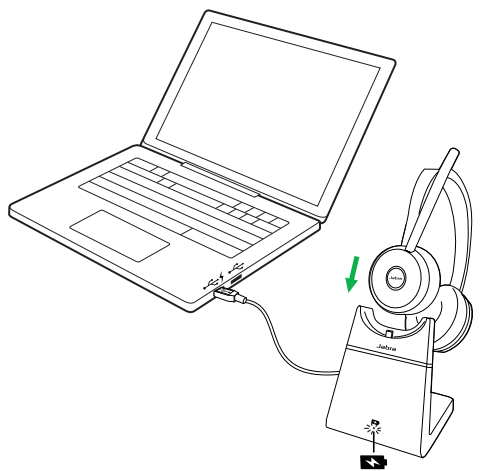

Si l'ordinateur est éteint, la charge du casque continue uniquement quand le support de charge est branché dans un port USB alimenté.

<span id="page-11-0"></span>Branchez le câble de charge USB fourni dans le port USB de votre ordinateur, station de connexion ou chargeur mural.

Le chargement complet prend environ 3 heures.

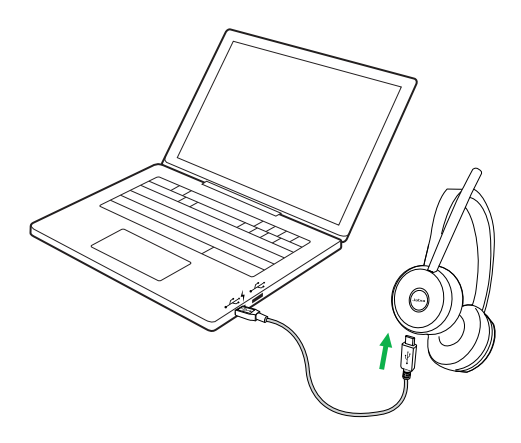

<span id="page-12-0"></span>Pour entendre le niveau de batterie du casque actuel, portez le casque et appuyez sur **Augmenter le volume** ou sur **Réduire le volume** quand il n'y a pas d'appel en cours ou de musique.

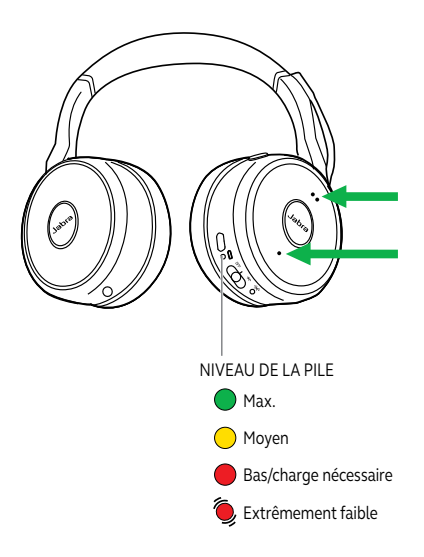

## <span id="page-13-0"></span>5. Comment le connecter

## 5.1 PC (avec Jabra Link 380)

Branchez le Jabra Link 380 fourni à un port USB disponible sur votre ordinateur. Le Jabra Evolve 75 et le Jabra Link 380 sont pré-couplés et prêts à être utilisés immédiatement. Portée Bluetooth : 30 m ou 100 pi.

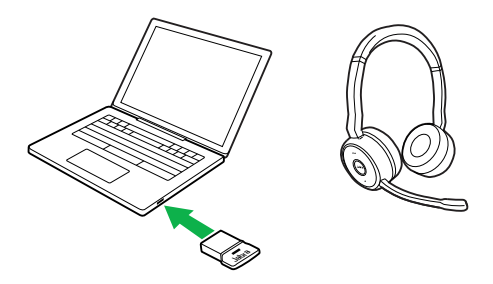

Pour entendre la musique dans le casque, sélectionnez le Jabra Link 380 comme appareil de lecture dans les paramètres audio du système d'exploitation.

Pour coupler manuellement le Jabra Evolve 75 avec le Jabra Link 380, utilisez Jabra Direct ou Jabra Suite pour Mac.

Assurez-vous que le micro-casque est allumé, puis connectez-le à un port USB de votre PC à l'aide du câble USB fourni.

### 5.3 Téléphone intelligent

Glissez le bouton **Marche/Arrêt/Bluetooth** en le maintenant à la position **Bluetooth** pendant 3 secondes et suivez les instructions vocales pour commencer le couplage du casque à votre téléphone intelligent.

<span id="page-14-0"></span>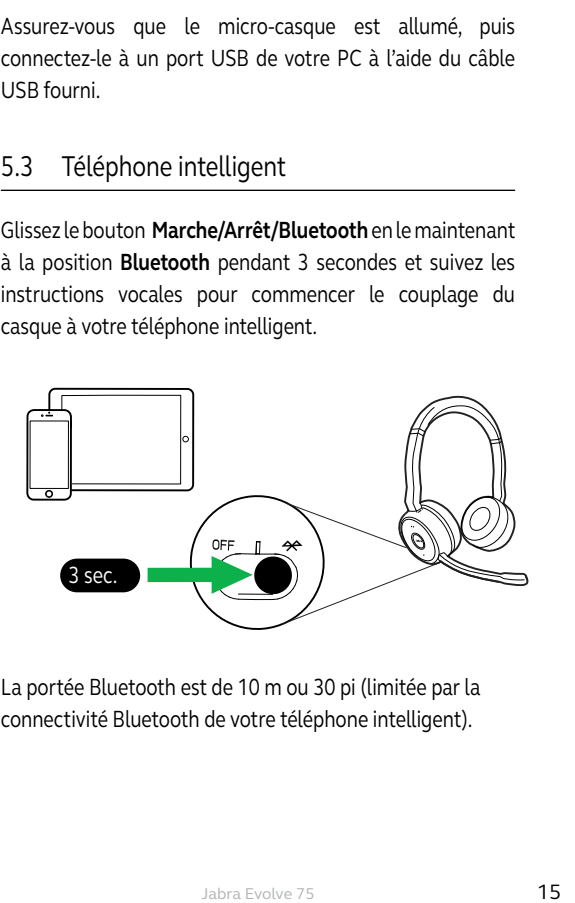

La portée Bluetooth est de 10 m ou 30 pi (limitée par la connectivité Bluetooth de votre téléphone intelligent).

<span id="page-15-0"></span>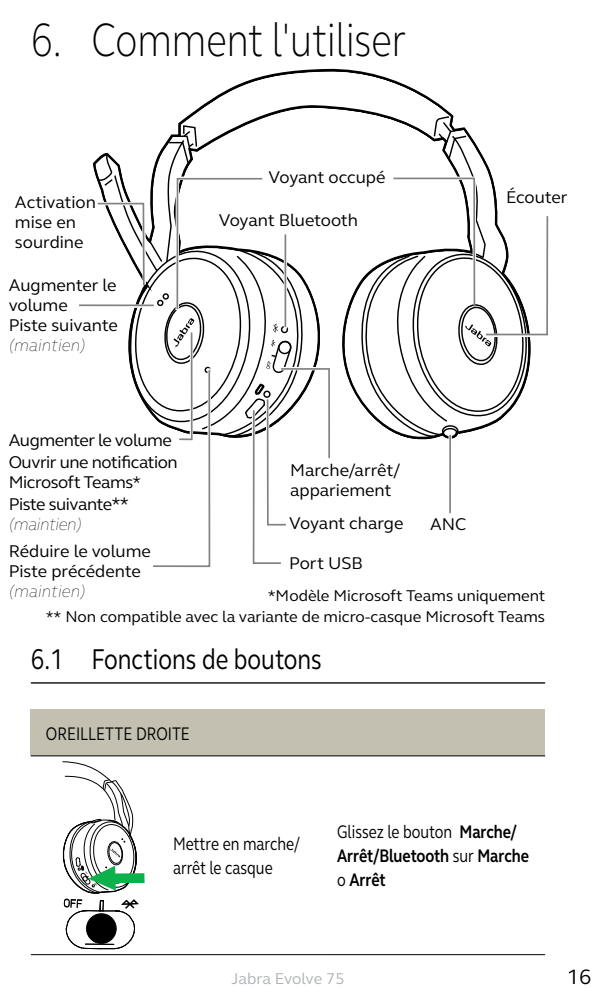

\*\* Non compatible avec la variante de micro-casque Microsoft Teams

#### 6.1 Fonctions de boutons

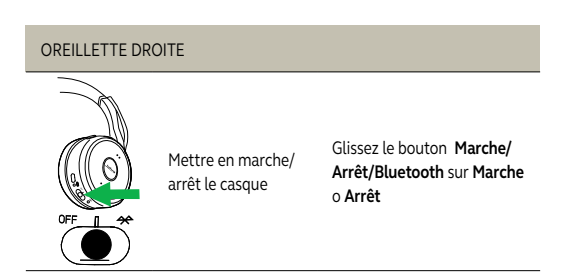

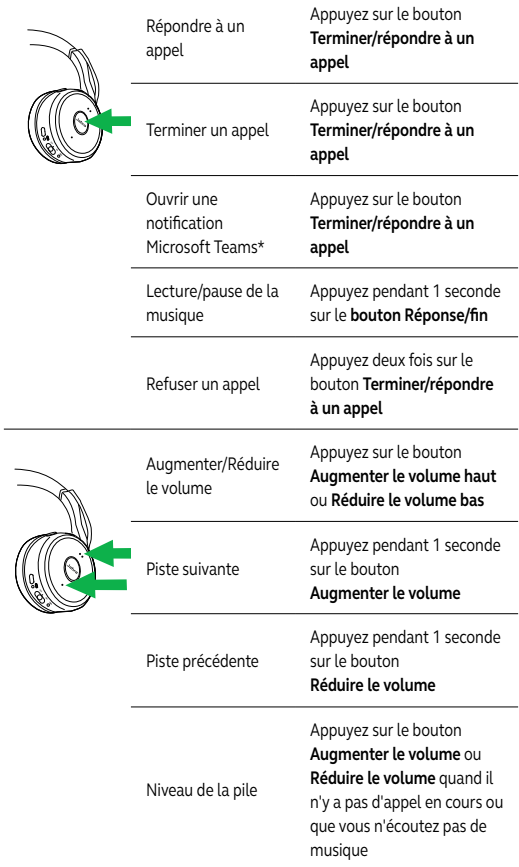

\*Modèle Microsoft Teams uniquement

Activer ou désactiver le mode de discrétion du microphone

Appuyez sur le bouton **Sourdine** ou montez ou abaissez le micro

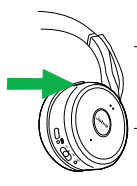

Activer/désactiver le guide vocal

Appuyez pendant 5 secondes sur le bouton **Sourdine**

Siri/Cortana/ Google maintenant Appuyez sur le bouton **Sourdine** quand il n'y a pas d'appel en cours ou que vous n'écoutez pas de musique

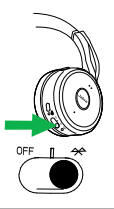

Coupler l'appareil Bluetooth

Glissez le bouton **Marche/ Arrêt/Bluetooth** et le maintenir pendant 3 secondes en position **Bluetooth** 

OREILLETTE GAUCHE

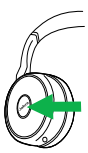

Activer/ désactiver l'écoute

Appuyez sur le bouton **Écoute** 

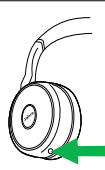

Activer/ désactiver la suppression du bruit ANC

Appuyez sur le bouton **ANC** 

#### <span id="page-18-0"></span>Le casque peut accepter et gérer plusieurs appels à la fois.

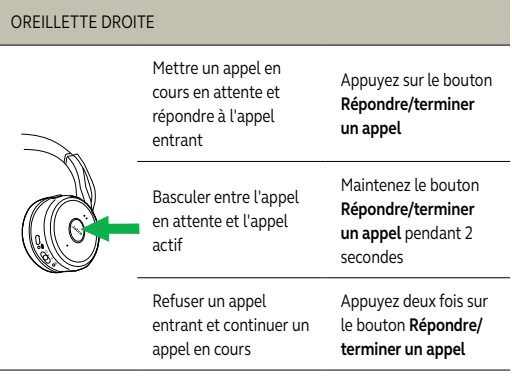

### 6.3 Guidage vocal

Le guidage vocal peut être activé/désactivé en maintenant le bouton **Sourdine** pendant 5 secondes, ou en utilisant le logiciel Jabra Direct sur votre ordinateur [\(jabra.com/direct](http://jabra.com/direct)).

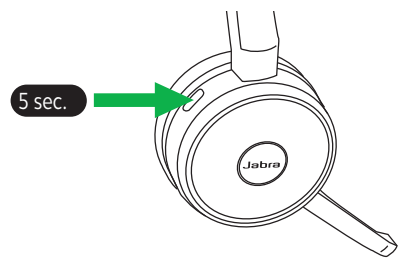

<span id="page-19-0"></span>Les voyants Occupé sur le casque s'allument automatiquement en rouge quand vous avez un appel pour indiquer aux personnes autour que vous êtes occupé. Pour activer/désactiver manuellement les voyants Occupé, appuyez sur **Augmenter le volume** et **Réduire le volume** simultanément.

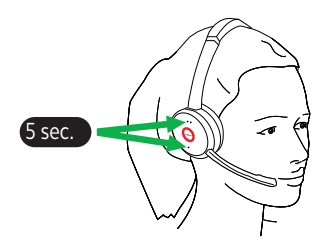

Pour désactiver entièrement la fonction de voyant Occupé, maintenez pendant 5 secondes les deux boutons **Augmenter le volume** et **Réduire le volume**. En désactivant la fonction de voyant Occupé, vous éviterez l'utilisation des voyants Occupé.

Pour réactiver entièrement la fonction de voyant Occupé, maintenez pendant 5 secondes les deux boutons **Augmenter le volume** et **Réduire le volume**.

<span id="page-20-0"></span>La suppression du bruit (ANC) réduit au minimum les bruits de l'entourage ce qui permet de se concentrer entièrement à votre travail ou à l'appel.

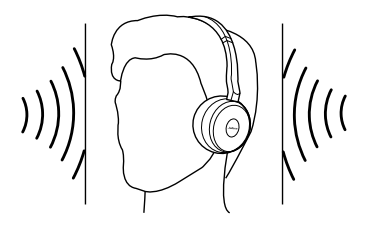

Appuyez sur le bouton **ANC** pour activer/désactiver la suppression du bruit.

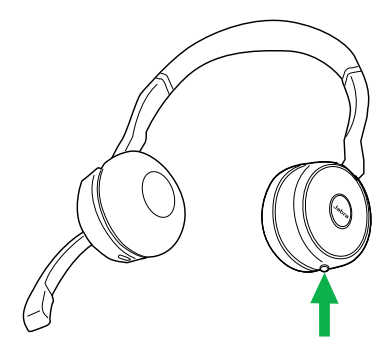

<span id="page-21-0"></span>La fonction Écouter vous permet d'entendre ce qui se passe autour sans avoir à enlever votre casque. La musique et les appels seront mis en sourdine (mais pas en pause) quand la fonction Écouter est activée.

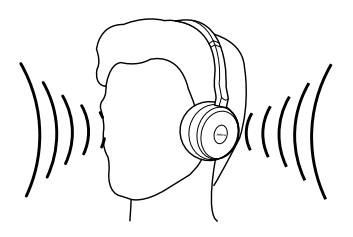

Appuyez sur le bouton **Listen-in** pour activer/désactiver cette fonction.

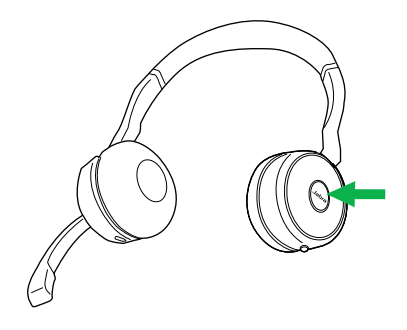

### <span id="page-22-0"></span>6.7 Réinitialisation aux paramètres d'origine

La réinitialisation du Jabra Evolve 75 efface la liste des appareils Bluetooth couplés, ainsi que tous les réglages personnalisés.

Pour effectuer une réinitialisation aux paramètres d'origine, appuyez en même temps sur le bouton **Répondre/mettre fin à un appel** et le bouton **Augmenter le volume** et les maintenir pendant 5 secondes.

Une fois le casque réinitialisé, il faut effectuer un nouveau couplage avec le Jabra Link 380, ou votre téléphone intelligent.

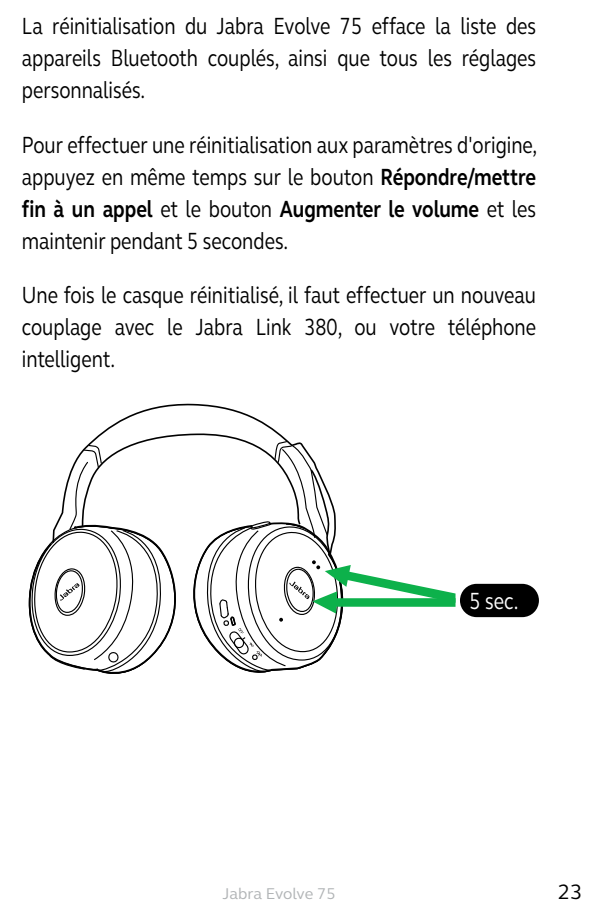

# <span id="page-23-0"></span>7. Logiciel

## 7.1 Jabra Direct

Jabra Direct est un logiciel conçu pour soutenir, gérer et activer la fonctionnalité optimale des périphériques Jabra.

Téléchargement via [jabra.com/direct](http://jabra.com/direct)

## 7.2 Suite for Mac

Suite for Mac est un logiciel conçu pour soutenir, gérer et activer la fonctionnalité optimale des périphériques Jabra.

Téléchargement via jabra.com/supportpages/jabra-suite-for-mac

<span id="page-24-0"></span>Les mises à jour du micrologiciel améliorent la performance ou ajoutent des fonctionnalités à vos périphériques Jabra.

- 1. Connectez le Jabra Evolve 75 à un ordinateur avec le câble USB ou au Jabra Link 380.
- 2. Installez Jabra Direct sur votre ordinateur ou Suite for Mac sur votre Mac.
- 3. Utilisez le Jabra Direct ou Suite for Mac pour vérifier les dernières mises à jour du micrologiciel.

## <span id="page-25-0"></span>8. Assistance

Pour toute assistance au sujet du Jabra Evolve 75 ou pour lire les FAQ, consultez le site [jabra.com/evolve75](http://jabra.com/evolve75).

www.jabra.com/evolve75

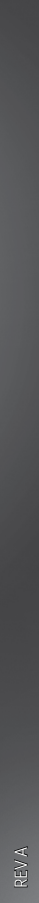